# **Software**<sup>46</sup>

## **webMethods EntireX**

## **EntireX MSP**

Version 9.6

April 2014

## webMethods EntireX

This document applies to webMethods EntireX Version 9.6.

Specifications contained herein are subject to change and these changes will be reported in subsequent release notes or new editions.

Copyright © 1997-2014 Software AG, Darmstadt, Germany and/or Software AG USA, Inc., Reston, VA, USA, and/or its subsidiaries and/or its affiliates and/or their licensors..

The name Software AG and all Software AG product names are either trademarks or registered trademarks of Software AG and/or Software AG USA, Inc. and/or its subsidiaries and/or its affiliates and/or their licensors. Other company and product names mentioned herein may be trademarks of their respective owners.

Detailed information on trademarks and patents owned by Software AG and/or its subsidiaries is located at http://documentation.softwareag.com/legal/.

Use of this software is subject to adherence to Software AG's licensing conditions and terms. These terms are part of the product documentation, located at http://documentation.softwareag.com/legal/ and/or in the root installation directory of the licensed product(s).

This software may include portions of third-party products. Forthird-party copyright notices and license terms, please referto "License Texts, Copyright Notices and Disclaimers of Third-Party Products". This document is part of the product documentation, located at http://documentation.softwareag.com/legal/ and/or in the root installation directory of the licensed product(s).

#### **Document ID: EXX-ACI-96-20140628JMS**

## **Table of Contents**

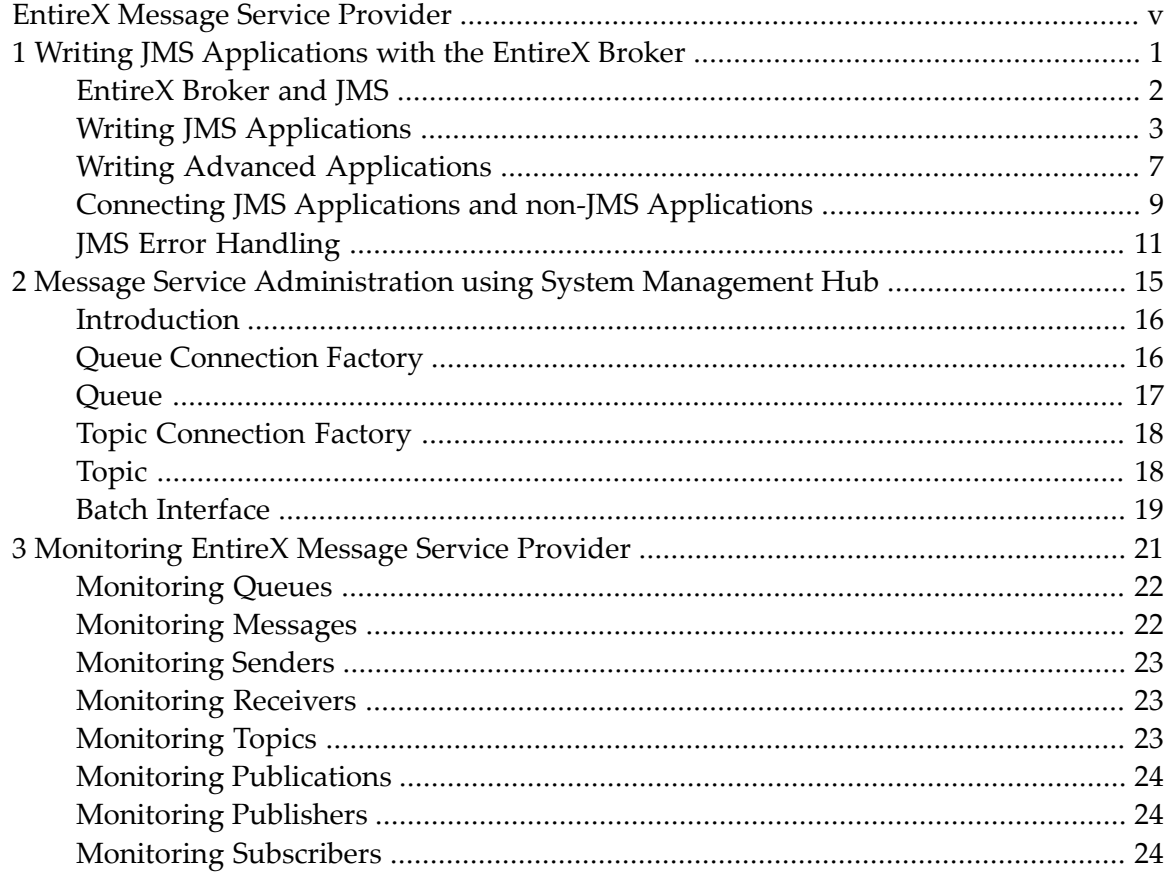

## <span id="page-4-0"></span>**EntireX Message Service Provider**

The EntireX Broker is a message server provider that supports Java Message Service (JMS) with both point-to-point and publish and subscribe messaging. This enables JMS-based applications to profit from the reliability and performance of the EntireX Broker.

The following topics are covered:

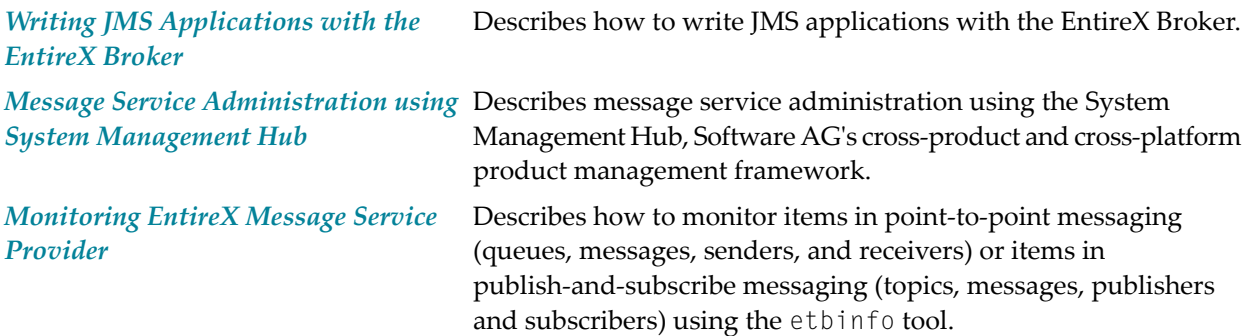

### <span id="page-6-0"></span> $\mathbf{1}$ Writing JMS Applications with the EntireX Broker

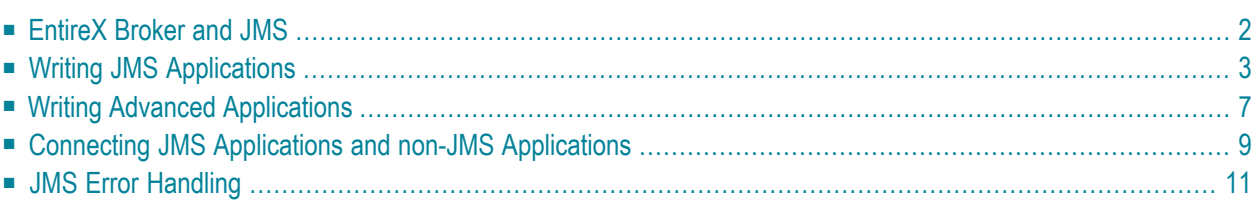

Java Message Service (JMS) is a standard API for enterprise messaging services. This chapter describes how to write JMS-based applications with the EntireX Broker.

## <span id="page-7-0"></span>**EntireX Broker and JMS**

The EntireX Broker is enabled for Java Message Service (JMS). JMS is supported with components on top of Java ACI. JMS in general uses two message models: *point-to-point messaging* and *publishand-subscribe messaging*. The EntireX Broker supports both messaging models. JMS connections are mapped to Broker. JMS queues are mapped to services of the Broker. JMS topics are mapped to topics of the Broker.

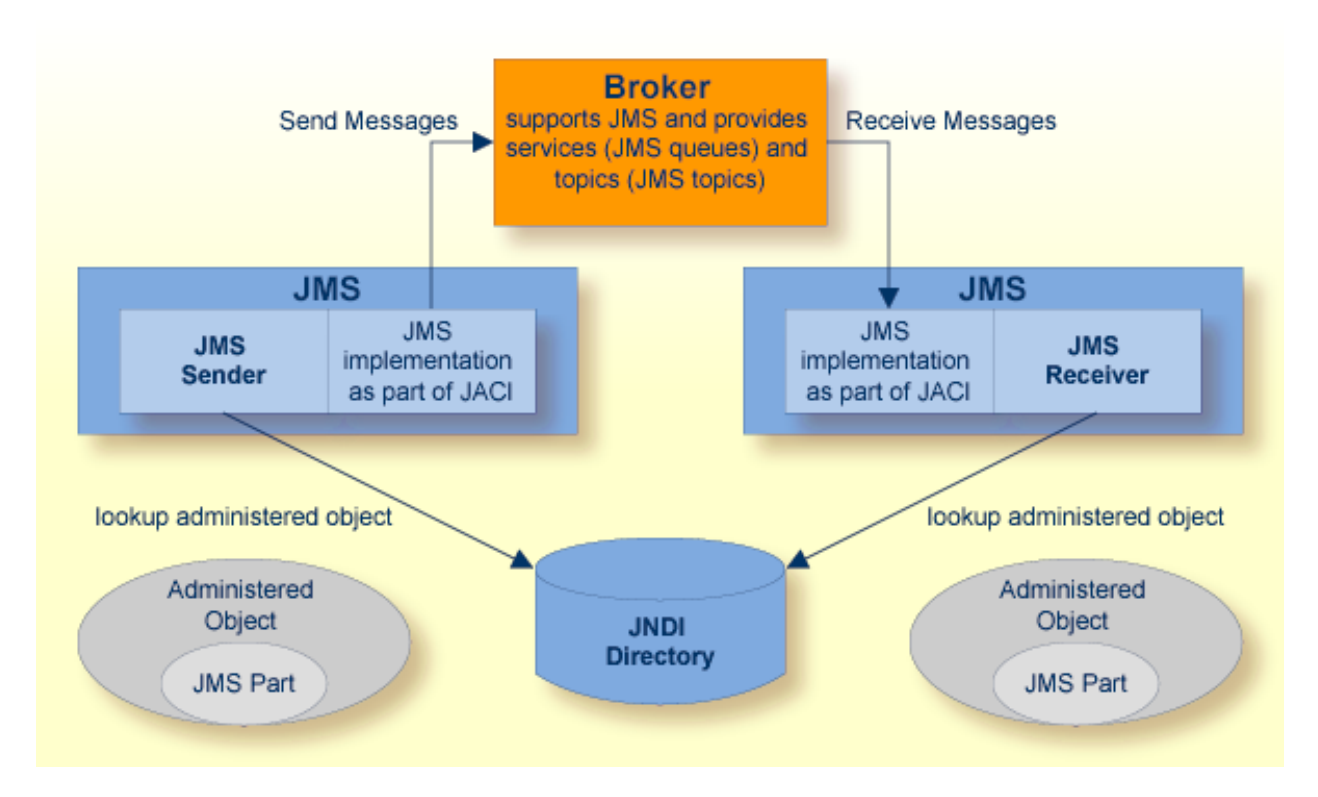

The Broker must have EntireX version 7.1.1 or higher for point-to-point messaging. For publishand-subscribe messaging, the Broker must have EntireX version 7.2.1 or higher. For point to point, the implementation uses units of work to communicate with the Broker. The configuration of the Broker for JMS includes enabling units of work and configuration of the persistent store for persistent JMS messages. Publish and subscribe uses publications and topics of the Broker. For the administration of the objects in the JNDI directory, use the Message Service Agent of the System Management Hub. See *Message Service [Administration](#page-20-0) using System Management Hub*. The files *entirex.jar* and *exxjms.jar* are required to run JMS applications with the Broker.

## <span id="page-8-0"></span>**Writing JMS Applications**

Writing JMS applications with the EntireX Broker requires the following steps:

- [Configure](#page-8-1) the Broker
- [Configure](#page-10-0) the JNDI Provider
- Create the Administered Objects with the JMS Agent of the System [Management](#page-10-1) Hub
- Coding and Compiling Your [Application](#page-10-2)
- Running Your [Application](#page-10-3)
- [Examples](#page-11-0)

#### <span id="page-8-1"></span>**Configure the Broker**

#### **To enable the Broker for JMS Publish and Subscribe**

Edit the Broker attribute file. The following examples show the attributes needed for JMS publish and subscribe. Adapt the numerical values to your needs. The values are examples.

1 Enable the Broker for publish and subscribe.

PUBLISH-AND-SUBSCRIBE = YES PUBLICATION-DEFAULT = UNLIM SUBSCRIBER-DEFAULT = UNLIM TOPIC-UPDATES = YES AUTO-COMMIT-FOR-SUBSCRIBER = NO

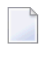

**Note:** Attribute AUTO-COMMIT-FOR-SUBSCRIBER is required because committing messages is controlled by JMS.

2 Configure the subscriber store for durable subscribers.

Use PSTORE as subscriber store. For more details of the PSTORE configuration, see the *Broker Attributes* in the platform-independent administration documentation.

SUBSCRIBER-STORE = PSTORE NUM-SUBSCRIBER-TOTAL = 1000  $NUM-TOPIC-TOTAL = 1000$ 

3 Define the topics.

The following example lists the attributes connected to topics. For a detailed description see the *Broker Attributes* in the platform-independent administration documentation. At least one topic definition with topic "\*" is needed to enable the temporary topics of JMS. The names of the topics are restricted to 96 bytes. The lifetime of the messages is controlled by JMS.

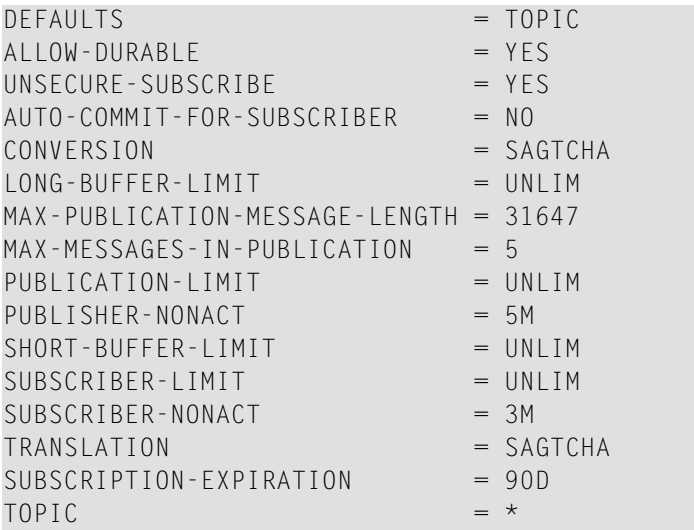

#### **To enable the Broker for JMS point to point**

Edit the Broker attribute file as described below:

- 1 Set MAX UOW to some appropriate value greater than 0.
- 2 Define the services for JMS.

JMS queues are mapped to the service class JMS and the service QUEUE (or TMPQUEUE for temporary queues). The name of the queue is used as the server name. The default Broker attribute file that is installed contains the definitions for JMS. This enables the installed default Broker for JMS with non-persistent messages.

```
* ------------- ENTIREX/JMS example services -------------------------
DEFAULTS = SERVICE
  CONV-LIMIT = UNLIM
  CONV-NONACT = 4M
 LONG-BUFFER-LIMIT = UNLIM<br>NOTIFY-EOC = NO
 NOTIFY - EOC =SERVER-NONACT = 5M
 SHORT-BUFFER-LIMIT = UNLIM
CLASS = JMS, SERVER = \star, SERVICE = QUEUE, DEFERRED = yes
CLASS = JMS, SERVER = \star, SERVICE = TMPQUEUE, DEFERRED = yes
 * --------------------------------------------------------------------
```
3 Configure the persistent store of the Broker (optional).

Use the Broker attributes STORE, PSTORE, PSTORE-TYPE to configure the persistent store.

The value STORE=OFF corresponds to DeliveryMode.NON\_PERSISTENT and the value STORE=BROKER corresponds to DeliveryMode.PERSISTENT.

The defaults set for the Broker are overwritten by the STORE attribute of the service and this is overwritten by the value JMS sets.

If you use DeliveryMode.PERSISTENT in JMS, you have to use PSTORE to define the status of the persistent store and PSTORE-TYPE to define the type of persistent store. See *Broker Attributes* in the platform-independent administration documentation for details.

#### <span id="page-10-0"></span>**Configure the JNDI Provider**

To use administered objects of JMS with a JNDI service provider, configure the JNDI service provider as described below:

#### **To configure the JNDI Service Provider**

- 1 Get the JAR files of the service provider and follow the service provider's documentation to deploy these JAR files.
- 2 Create or change the file *jndi.properties*. Add the path of this file to the Java classpath.

<span id="page-10-1"></span>With the installation of EntireX, the JNDI file system service provider is configured. The JAR files *fscontext.jar* and *providerutil.jar* reside in the subfolder classes of the EntireX installation folder. The JNDI configuration *jndi.properties* is placed in the subfolder *etc*.

#### **Create the Administered Objects with the JMS Agent of the System Management Hub**

#### <span id="page-10-2"></span>See *Message Service [Administration](#page-20-0) using System Management Hub*.

#### **Coding and Compiling Your Application**

<span id="page-10-3"></span>Compile your application with the *gf.javax.jms.jar*. The JAR files from EntireX are not needed. This ensures that the JMS application is portable between JMS providers.

#### **Running Your Application**

The following JAR files are required to run your application, in addition to the *gf.javax.jms.jar* and the JAR files for the JNDI provider.

- *entirex.jar*
- *exxjms.jar*
- *Jcup.jar*
- *Jakarta-regexp-1.2.jar*

#### <span id="page-11-0"></span>**Examples**

Examples for JMS are in the subfolder jms of the examples folder. For a detailed description see the *README.TXT* in this folder. To compile and run the examples use *build.bat* or the *build.xml* script with Ant.

#### **Basic Examples**

*SenderToQueue.java* and *SynchQueueReceiver.java* can be used to send and synchronously receive a single text message using a queue. *SynchTopicExample.java* uses a publisher class and a subscriber class to publish and synchronously receive a single text message using a topic.

#### **Intermediate Examples**

The intermediate examples show listeners, conversion and types of messages:

*SenderToQueue.java* and *AsynchQueueReceiver.java* send a specified number of text messages to a queue and asynchronously receive them using a message listener (TextListener), which is in the file *TextListener.java*.

*AsynchTopicExample.java* uses a publisher class and a subscriber class to publish five text messages to a topic and asynchronously get them using a message listener (TextListener).

*MessageFormats.java* writes and reads messages in the five supported message formats. The messages are not sent, so you do not need to specify a queue or topic argument when you run the program.

*MessageConversion.java* shows that for some message formats, you can write a message using one data type and read it using another.

*ObjectMessages.java* shows that objects are copied into messages, not passed by reference: once you create a message from a given object, you can change the original object, but the contents of the message do not change.

*BytesMessages.java* shows how to write, then read a BytesMessage of indeterminate length. It reads the message content from a file.

#### **Advanced Examples**

The advanced examples show header fields, selectors, durable subscriptions, acknowledge modes, transacted sessions, and request/reply:

*MessageHeadersQueue.java* and *MessageHeadersTopic.java* illustrate the use of the JMS message header fields.

*TopicSelectors.java* shows how to use message header fields as message selectors. The program consists of one publisher and several subscribers. Each subscriber uses a message selector to receive a subset of the messages sent by the publisher.

*DurableSubscriberExample.java* shows how you can create a durable subscriber that retains messages published to a topic while the subscriber is inactive.

*AckEquivExample.java* shows that to ensure that a message will not be acknowledged until processing is complete. Use a receiver with AUTO\_ACKNOWLEDGE or CLIENT\_ACKNOWLEDGE.

*TransactedExample.java* demonstrates the use of transactions in a simulated e-commerce application.

*RequestReplyQueue.java* uses the JMS request/reply facility, which supports situations in which every message sent requires a response.

<span id="page-12-0"></span>*SampleJMSClient.java* and *SampleJMSServer.java* demonstrate sending requests and replies. The server uses a message listener and an exception listener.

## **Writing Advanced Applications**

This section describes the features of JMS and how they are mapped to an EntireX Broker configuration and functions.

#### **Persistent and Non-persistent Messages**

For persistent messages, the persistent store of the Broker has to be configured. See *[Configure](#page-8-1) the [Broker](#page-8-1)* and *Broker Attributes* in the platform-independent administration documentation for more information. If the persistent store is disabled, only DeliveryMode.NON\_PERSISTENT is supported. Sending messages with DeliveryMode. PERSISTENT to a Broker without persitent store results in exception "0078 0388: PSI: UOWs canNOT be persisted".

#### **Acknowledge Modes**

The acknowledge modes DUPS\_OK\_ACKNOWLEDGE, AUTO\_ACKNOWLEDGE, and CLIENT\_ACKNOWLEDGE are supported for non-transacted sessions. In the mode CLIENT\_ACKNOWLEDGE, the method acknowledge() for a message sends a SYNCPOINT with option EOC to the Broker. For the other modes, the same is done automatically.

#### **Transacted Sessions**

For transacted sessions, commit () sends a SYNCPOINT with option EOC to the Broker. This sets the status of the UOW to "accepted" for the sender and "delivered" for the receiver. The rollback() method sends a SYNCPOINT with option BACKOUT to the Broker. This sets the status of the UOW to "backed out" for the sender and "accepted" for the receiver.

#### **Security**

EntireX security is supported with the method ConnectionFactory.createConnection(userName, password). This uses a logon to the Broker with user and password.

#### **Receiving Messages with a MessageListener**

To receive messages with a MessageListener, implement the onMessage method of the interface MessageListener. Since this method does not throw JMSExceptions, it is appropriate to set up an ExceptionListener for the connection. This listener gets all the exceptions thrown by the MessageListener. If the Broker returns a shutdown to the receiver (BrokerExceptions with class and code 0010 0050 or 0010 0051), the ExceptionListener can handle this exception and stop the connection.

#### **Restrictions**

- The property JMSXDeliveryCount is not supported.
- Transactions with XAConnectionFactory, XAConnection, XASession are not supported.
- setDisableMessageID is ignored. The message ID is always set.
- setDisableMessageTimestamp is ignored. The message timestamp is always set.
- Maximum length of subscription name is 32 bytes.
- Maximum length of connection ID is 32 bytes.
- Maximum length of topic names is 96 bytes.
- Maximum length of queue names is 32 bytes.
- Maximum of 1000 receivers and senders in one connection
- Administrative Settings of user ID for connection factories are not supported

## <span id="page-14-0"></span>**Connecting JMS Applications and non-JMS Applications**

To connect JMS applications with non-JMS applications you need to modify the format of the messages. This is done by a message formatting RRoutine. The Message formatting routine formats the JMS messages sent by the JMS application in such a way that a non-JMS application can receive them. The routine converts messages from the non-JMS application into JMS messages. The message formatting routine is a user-written class which implements the interface com.softwareag.entirex.jms.JMSFormatter.We deliver examples for message formatting routines in the examples folder. These examples can be used as prototypes for your own routines.

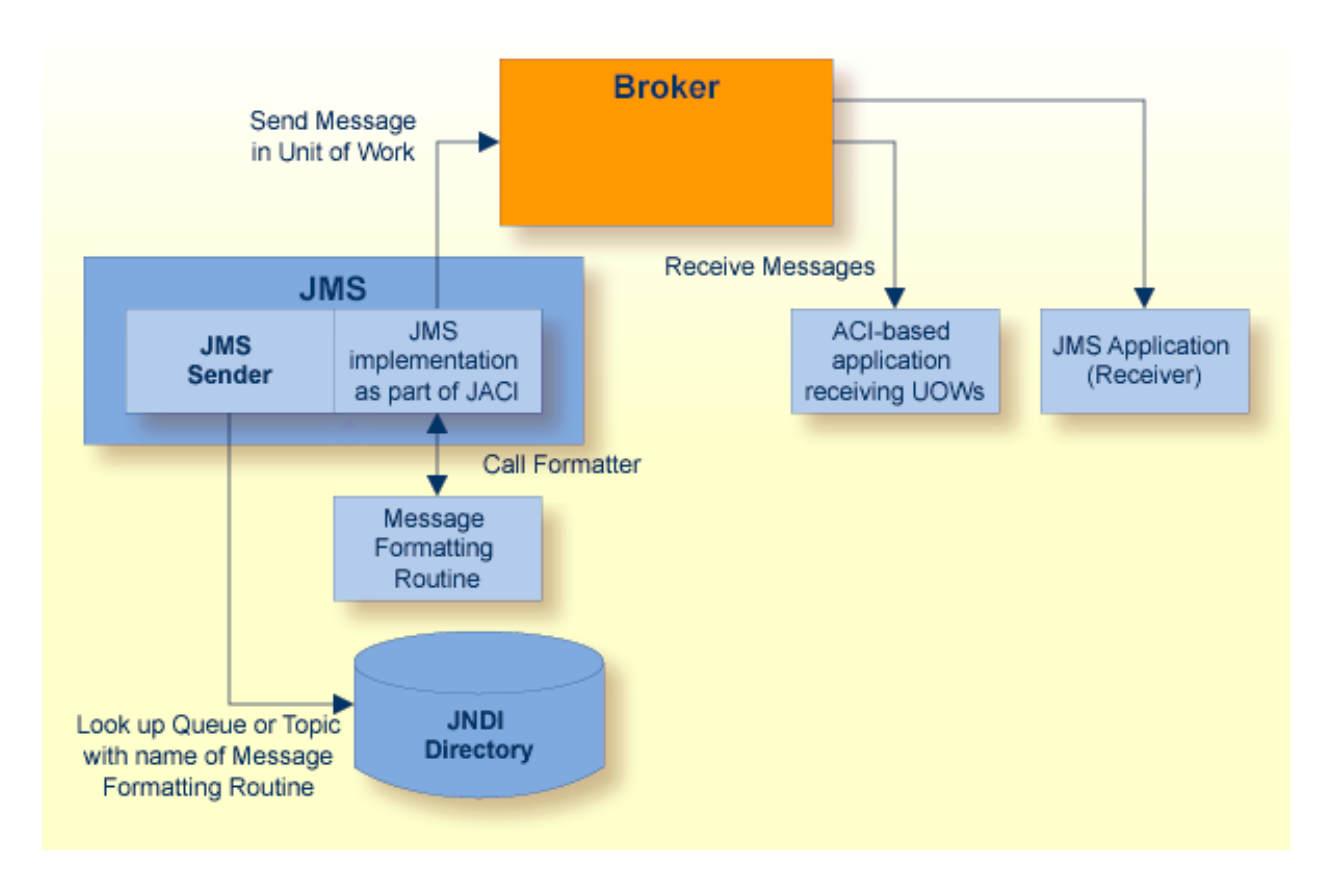

The image below illustrates the general concept of JMS-to-non-JMS connections:

To connect JMS applications with non-JMS applications, consider the following aspects:

- [Message](#page-15-0) Format
- Message [Encoding](#page-15-1)
- [Transaction](#page-15-2) Handling

■ [Configuration](#page-15-3)

#### <span id="page-15-0"></span>**Message Format**

Implement your own format with a class that implements JMSFormatter. This format may include the text (for TextMessage) or other data (for BytesMessage, StreamMessage, MapMessage, and ObjectMessage) and properties of JMS.

#### <span id="page-15-1"></span>**Message Encoding**

Format all data in the message as strings in the default encoding of the JVM. This ensures that translation inside the Broker works. Obey that the Broker translation may change the number of bytes for a field. A second approach is to use the encoding that the non-JMS application needs in the formatter and disable translation or conversion for the queue in the Broker.

#### <span id="page-15-2"></span>**Transaction Handling**

The non-JMS application has to send the messages in conversations containing one unit of work. The unit of work may contain one or more messages. The JMS application is not able to receive more than one unit of work in a conversation. Do not use the USTATUS field of the unit of work. This is reserverd for the receiving JMS application.

<span id="page-15-3"></span>A receiving non-JMS application receives the messages in units of work. Each unit of work has its own conversation. The unit of work contains one or more messages.

#### **Configuration**

For the JMS queues or topics that should connect to non-JMS applications, set the formatter to the name of the class implementing com.softwareag.entirex.jms.JMSFormatter. This enables customer-specific formatting of the message for the JMS application. The formatter is set for each queue or each topic individually. Queues and topics connecting only JMS applications do not need a formatter. JMS and non-JMS applications can be mixed in a queue with a formatter. The same applies to topics.

The examples show formatting of text messages with a Natural example application and a Java example application. For detailed instructions on how to run these examples, see the examples folder.

Assume the following scenario: a JMS application sends a message and expects the reply in a special queue. The ACI application has to get the name of the queue from the message and send the reply to this queue. This is achieved in the following manner:

■ The JMS application creates a temporary queue for the current session and sets this queue as a JMSReplyTo queue in the message. If a message producer sends a message to a destination with a formatter and the JMSReplyTo property is used, the same formatter is used for messages received at this JMSReplyTo destination.

- The formatter gets the JMSReplyTo queue from the JMS message and puts the name and the type of the queue into the ACI message.
- $\blacksquare$  The ACI application reads the name and the type of the queue. If the type is a temporary queue, it uses JMS/*<name of queue>*/TMPQUEUE as CLASS/SERVER/SERVICE. If the type is not a temporary queue, it uses JMS/*<name of queue>*/QUEUE as CLASS/SERVER/SERVICE.

<span id="page-16-0"></span>The same applies to topics, except that the name of the JMS topic can be used "as is" for the Broker topic.

## **JMS Error Handling**

For each JMS API interface, the methods which throw a BrokerException wrapped as a JMSException are listed.

If a JMS exception wraps a Broker Exception, JMS Exception.getErrorCode returns the error class and error code from the Broker as *ccccnnnn*, where *cccc* is the class and *nnnn* the code. JMSException.getMessage returns BrokerException.toString. This is Broker Error *cccc nnnn*: <detailed message>. JMSException.getLinkedException returns the BrokerException. Using references to a BrokerException forces the JMS application to be compiled with the EntireX Java ACI and the application is not provider independent.

A BrokerException with error class 0008 (Security or Encryption errors) is thrown as JMSSecurityException, a subclass of JMSException.

A BrokerException with error class 0021 and error code 0043 is thrown as InvalidDestinationException, a subclass of JMSException.

A JMSException may wrap other JVM exceptions. Then the JMSException.getErrorCode returns "EntireX JMS". JMSException.getMessage returns Exception.toString for the wrapped exception, which is set as a linked exception.

#### **JMS Class Connection**

#### **Method stop**

Every BrokerException is thrown, except Broker error 0002 0002. The Broker returns this when the Broker useris already gone due to a timeout. This erroris ignored. If a session of this connection has a message listener, this listener forwards these exceptions to the exception listener.

#### **JMS Class Session**

#### **Method close**

Every BrokerException is thrown, except Broker error 0002 0002. The Broker returns this when the Broker user is already gone due to a timeout. This error is ignored. If the session has a message listener, this listener forwards these exceptions to the exception listener of the connection.

#### **Method commit**

The error codes 0002 0002, 0003 0003, 0003 0005, 0010 0050, 0010 0051, and 0020 0134 are handled in this method. Every other BrokerException is thrown. If the session has a message listener, this listener forwards these exceptions to the exception listener of the connection.

#### **Method createConsumer**

Every BrokerException is thrown.

#### **Method createProducer**

Every BrokerException is thrown.

#### **Method createTemporaryQueue**

Every BrokerException is thrown.

#### **Method createTemporaryTopic**

Every BrokerException is thrown.

#### **Method rollback**

Every BrokerException is thrown. If the session has a message listener, this listener forwards these exceptions to the exception listener of the connection.

#### **JMS Class QueueSession**

#### **Method createReceiver**

Every BrokerException is thrown.

#### **Method createSender**

Every BrokerException is thrown.

#### **Method createTemporaryQueue**

Every BrokerException is thrown.

#### **JMS Class MessageConsumer**

#### **Method close**

Every BrokerException is thrown, except Broker error 0002 0002. The Broker returns this when the Broker user is already gone due to a timeout. This error is ignored.

#### **Method receive**

This method returns null, which indicates "no message received" on the error codes 0003 0003, 0010 0050, 0010 0051, and 0074 0074. The error codes 0002 0002, 0003 0005, 0020 0134, and 0074 0301 are handled in this method. All other error codes throw a BrokerException wrapped in a JMSException.

#### **Method setMessageListener**

Every BrokerException is thrown.

#### **JMS Class MessageProducer**

#### **Method send**

The error codes 0002 0002, 0007 0493, and 0020 0134 are handled in this method. Every other BrokerException is thrown.

#### **JMS Class QueueSender**

#### **Method send**

See JMS class MessageProducer, method send.

#### **JMS Class TopicPublisher**

#### **Method publish**

See class MessageProducer, method send.

#### **JMS Class QueueBrowser**

#### **Method getEnumeration**

Any error code can occur with the BrokerException that is thrown. The error codes 0003 0003, 0010 0050, 0010 0051, 0074 0074 while the messages are being received signal that no more messages are available. The method returns the messages received so far.

#### **Message Listener**

The methods Connection.stop, Session.commit and Session.rollback affect the message listener. If these methods throw exceptions, the message listener will forward those exceptions to the exception listener of the connection.

While the message listener is receiving messages, it handles errors as follows. On error codes 0002 0002 and 0020 0134 the listener retries to receive messages. Error codes 0003 0003, 0003 0005, 0074 0074, and 0074 0301 are ignored. A JMSException is thrown to the exception listener on error codes 0010 0050 and 0010 0051. Any other error codes is forwarded as a JMSException to the exception listener.

# <span id="page-20-0"></span> $\overline{2}$

## **Message Service Administration using System Management**

## Hub

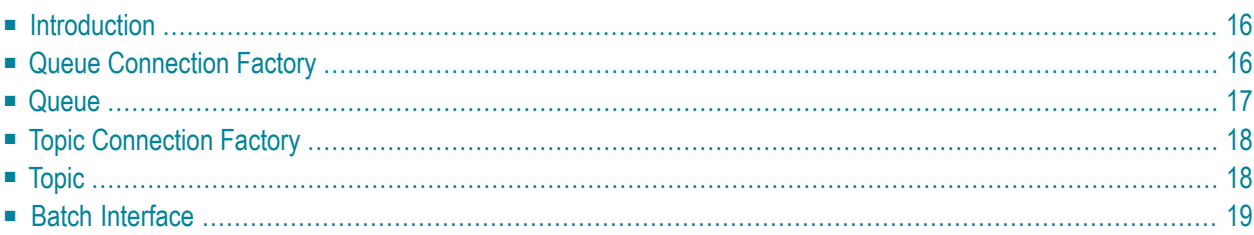

EntireX MSP can be administered using Software AG's System Management Hub. The System Management Hub is Software AG's cross-product and cross-platform product management framework. This chapter assumes that you are familiar with the System Management Hub software. The basic concepts of this product, its installation and System Management Hub features common to all Software AG products are described in the separate System Management Hub documentation.

**Note:** This was the most recent System Management Hub documentation when this version of EntireX was released. As System Management Hub release cycles are independent of EntireX, a more recent version of System Management Hub may be available.

### <span id="page-21-0"></span>**Introduction**

JMS-based Message Services are administered from the EntireX Message Service SMH node, which is located below the EntireX node in the System Management Hub tree view. Instances of Queue Connection Factories, Queues, Topic Connection Factories and Topics can be created, modified and deleted from the System Management Hub.

<span id="page-21-1"></span>The JNDI properties are listed in the detail view of the Message Service root. These properties are configured in the file *jndi.properties* in the subfolder *config* of the installation folder.

### **Queue Connection Factory**

#### **To define a queue connection factory instance to System Management Hub**

- 1 Select the **Queue Connection Factory** node below the Message Service node.
- 2 Choose **Add**.
- 3 In the field **Queue Connection Factory**, enter the queue connection factory name.
- 4 In the field **Broker ID**, enter a Broker identifier.
- 5 Choose **SAVE**.

#### **To modify a queue connection factory instance**

- 1 Select the queue connection factory instance node below the **Queue Connection Factory** node.
- 2 Choose **Modify**.
- 3 The queue connection factory instance name can be modified in the field **Queue Connection Factory**.
- 4 The broker identifier can be modified in the field **Broker ID**.

#### Choose **SAVE**.

#### **To delete a queue connection factory instance**

- Select the queue connection factory instance node below the **Queue Connection Factory** node.
- <span id="page-22-0"></span>Choose **Delete**.

### **Queue**

#### **To define a queue instance to System Management Hub**

- Select the **Queue** node below the **Message Service** node.
- Choose **Add**.
- Enter the queue name in the field **Queue**.
- Enter a service name in the field **Service**.
- In the (optional) **Formatter** field, you can either enter a custom name in the space provided, or choose one of the other options.
- Choose **SAVE**.

#### **To modify a queue instance**

- Select the queue instance node below the Queue node.
- Choose **Modify**.
- The queue instance name can be modified in the field **Queue**.
- The service name can be modified in the field **Service**.
- The formatter name can be modified in the field **Formatter**.
- Choose **SAVE**.

#### **To delete a queue connection factory instance**

- Select the queue instance node below the **Queue Connection Factory** node.
- Choose **Delete**.

## <span id="page-23-0"></span>**Topic Connection Factory**

#### **To define a topic connection factory instance to System Management Hub**

- Select the **Topic Connection Factory** node below the **Message Service** node.
- Choose **Add**.
- Enter the topic connection factory name in the field **Topic Connection Factory**.
- Enter a broker identifier in the field **Broker ID**.
- Choose **SAVE**.

#### **To modify a topic connection factory instance**

- Select the topic connection factory instance node below the Topic Connection Factory node.
- Choose **Modify**.
- The topic connection factory instance name can be modified in the field **Topic Connection Factory**.
- The broker identifier can be modified in the field **Broker ID**.
- Choose **SAVE**.

#### **To delete a topic connection factory instance**

- <span id="page-23-1"></span> Select the **Topic Connection Factory Instance** node below the **Topic Connection Factory** node.
- Choose **Delete**.

## **Topic**

#### **To define a topic instance to System Management Hub**

- Select the **Topic** node below the **Message Service** node.
- Choose **Add**.
- Enter the topic name in the field **Topic**.
- Enter a service name in the field **Service**.
- In the (optional) **Formatter** field, you can either enter a custom name in the space provided, or choose one of the other options.

#### 6 Choose **SAVE**.

#### **To modify a topic instance**

- 1 Select the **Topic Instance** node below the **Topic** node.
- 2 Choose **Modify**.
- 3 The topic instance name can be modified in the field **Topic**.
- 4 The service name can be modified in the field **Service**.
- 5 The formatter name can be modified in the field **Formatter**.
- 6 Choose **SAVE**.

#### **To delete a topic instance**

- 1 Select the **Topic Instance** node below the **Topic** node.
- <span id="page-24-0"></span>2 Choose **Delete**.

## **Batch Interface**

The EntireX Message Service agent supports the System Management Hub's batch interface. The table below contains the corresponding batch commands.

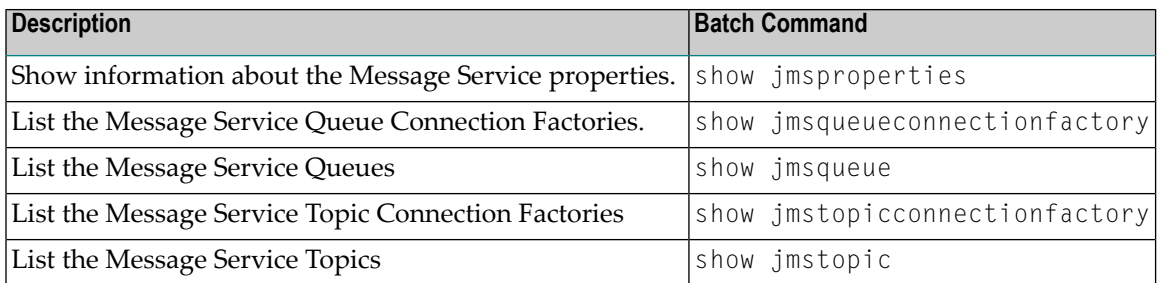

#### Example:

Enter the argbatch command with the following parameters to execute the batch command.

argbatch show jmsqueue user=[userid] password=[passwd] target=[managed host name] "product=webMethods EntireX 8.2" "name=RPC Server1"

**Note:** argbatch is part of the System Management Hub software. It is located in the *bin* directory of the System Management Hub installation.

See *System Management Hub Batch Interface* (under *User Interfaces*) in the separate System Management Hub documentation.

# <span id="page-26-0"></span> $3$

## **Monitoring EntireX Message Service Provider**

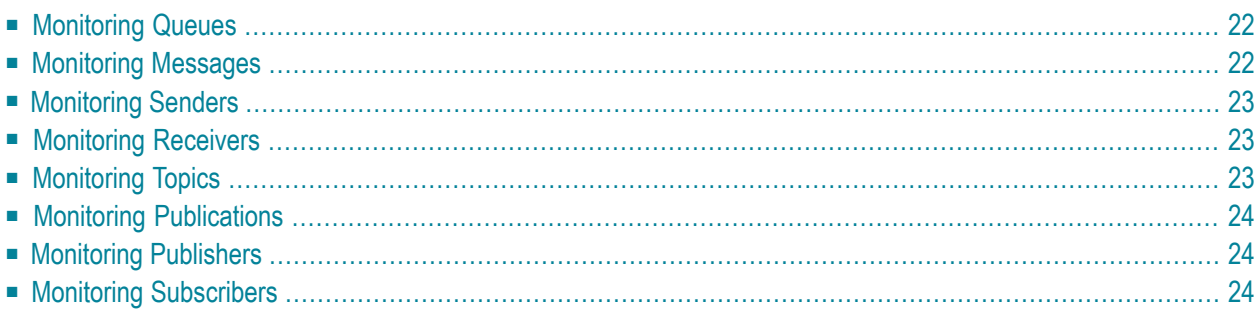

To monitor items in point-to-point messaging (queues, messages, senders, and receivers) or items in publish-and-subscribe messaging (topics, messages, publishers, and subscribers) use the etbinfo tool. This is located in the subfolder *bin* of the installation folder. See *Command-line Utilities* under *Broker Command and Information Services* for a general description of this tool. It displays Broker status information given by the Broker ID. You can select the information by several criteria and format the display with profiles. In the following, we use the delivered profiles to obtain information on items related to JMS. You can edit copies of the delivered profiles to tailor the output to your needs.

<span id="page-27-0"></span>For point-to-point messaging you can use the System Management Hub with the Agent for the Broker to monitor queues, messages, senders and receivers. See *Broker Administration using System Management Hub* in the UNIX and Windows administration documentation for this agent.

## **Monitoring Queues**

Enter the command

etbinfo -b *broker id* -d SERVICE -c JMS -p service.pro

<span id="page-27-1"></span>to display the queues currently being used. To display only the temporary queues, add -s TMPQUEUE. To display only the non-temporary queues, add -s QUEUE. The data retrieved is defined in the profile service.pro.

## **Monitoring Messages**

Enter the command

etbinfo -b *broker id* -d PSF -e JMS -p psf.pro

to display data for all the units of work containing messages. For transacted sessions and clientacknowledged messages, a unit of work contains all the messages of one transaction or one acknowledgment. Otherwise, each unit of work contains one message. The JMS message IDs are not visible. The parameter -e JMS restricts the selected data to all units of work sent to a JMS queue (receiver class is JMS). The data retrieved is defined in the profile *psf.pro*.

## <span id="page-28-0"></span>**Monitoring Senders**

Enter the command

etbinfo -b *broker id* -d CLIENT -p client.pro

<span id="page-28-1"></span>to display all the clients (senders) currently logged on to the Broker. The data retrieved is defined in the profile client.pro.

### **Monitoring Receivers**

Enter the command

etbinfo -b *broker id* -d SERVER -p server.pro

to display all the servers (receivers) currently registered at the Broker. If you want to monitor receivers for one queue, use:

```
etbinfo -b broker id -d SERVER -c JMS -n name of queue -s QUEUE -p server.pro
```
The data retrieved is defined in the profile server.pro.

## **Monitoring Topics**

Enter the command

etbinfo -b *broker id* -d TOPIC -l FULL -p topic.pro

to display data for all the topics currently available in the Broker. The data retrieved is defined in the profile topic.pro.

## <span id="page-29-0"></span>**Monitoring Publications**

Enter the command

etbinfo -b *broker id* -d PUBLICATION -l FULL -p public.pro

to display data for all the publications currently available in the Broker. A publication is a transaction of a transacted session or a bundle of messages from one acknowledgment. For acknowledge modes AUTO-ACKNOWLEDGE, DUPS\_OK\_ACKNOWLEDGE each publication contains one message. The data retrieved is defined in the profile public.pro.

## <span id="page-29-1"></span>**Monitoring Publishers**

Enter the command

etbinfo -b *broker id* -d PUBLISHER -l FULL -p pubshr.pro

<span id="page-29-2"></span>to display all the publishers currently logged on to the Broker. The data retrieved is defined in the profile pubshr.pro.

### **Monitoring Subscribers**

Enter the command

etbinfo -b *broker id* -d SUBSCRIBER -p subscbr.pro

to display all the subscribers currently in the Broker. To select all of the subscribers to a topic use:

etbinfo -b *broker id* -d SUBSCRIBER -T *topic name* -p subscbr.pro

The data retrieved is defined in the profile subscbr.pro.